# Cisco ةكبش يف نيعداخملا ءالمعلا فيرعت ةيكلساللا Business Ī

# فدهلا

عالمعلاو ةليخدلا (APs) لوصولا طاقن ديدحت ةيفيك حيضوت وه لاقملا اذه نم فدهلا .ةيكبشلا وأ ةيديلقتلا ا Cisco Business Wireless (CBW) والتي تي الل

# تباثل| جمانربل| رادص|| قيبطتلل ةلباقل| ةزهجأل|

- (ثدحالا ليزنت) 10.0.1.0 | <u>(تانايپ لا ةقرو)</u> ددرتملا رايتلا نم تالوف 140 •
- يف ال| عسوملا مادختس| متي ال <u>(ثدحال| ليزنت)</u> 10.0.1.0 | <u>[\(تانايب ةقرو\)](/content/en/us/products/collateral/wireless/business-100-series-mesh-extenders/smb-01-bus-100-mesh-ds-cte-en.html)</u> 141ACM ةيتوبكنع ةكبش
- يف ال| عسوملا مادختس| متي ال <u>(ثدحال| ليزنت)</u> 10.0.1.0 | <u>[\(تانايب ةقرو\)](/content/en/us/products/collateral/wireless/business-100-series-mesh-extenders/smb-01-bus-100-mesh-ds-cte-en.html)</u> 142ACM ةيتوبكنع ةكبش
- يف ال| عسوملا مادختس| متي ال <u>(ثدحألI ليزنت)</u> 10.0.1.0 | <u>[\(تانايب ةقرو\)](/content/en/us/products/collateral/wireless/business-100-series-mesh-extenders/smb-01-bus-100-mesh-ds-cte-en.html)</u> 143ACM ةيتوبكنع ةكبش
- (ثدحالا ليزنت) 10.0.1.0 | <u>(تانايايا ا ةف يحص)</u> ددرتملا رايتال نم تالوف 145 •
- (ثدحأل| ليزنت) 10.0.1.0 | <u>(تانايابا ا ةف يحص)</u> ددرتمل| رايتال| نم تالوف 240 •
- (ثدحالا ليزنت) 10.3.2.0 | <u>[\(تانايب ةقرو\)](/content/en/us/products/collateral/wireless/business-100-series-access-points/business-access-point-ds.html)</u> 150AX •
- (ثدحالا ليزنت) 10.3.2.0 | <u>[\(تانايب ةقرو\)](/content/en/us/products/collateral/wireless/business-100-series-mesh-extenders/busines-mesh-extender-ds.html)</u> 151AXM •

ىلع دجاوتلا معد متي الو Series /240x14 CBW ةزهجأ عم series x15 CBW ةزهجأ قفاوتت ال .LAN ةكبش سفن

# ةمدقملا

نكمي .ةيلخاد تايئاوەب ةدوزم (2 Wave (2 Wave 2 802. 11 a/b/g/n/ac (Wave ) لوصول| طاقن .ةكبش ةكبش نم ءزجك وأ ةيديلقت ةلقتسم ةزهجأك اهمادختسإ

عوسل .ةيكلساللI كتكبش مادختسإ دنع ةهازنلاو مارتحالI عيمجلI يدبي ،يلاثم ملاع يف ىلء نوكت نأ يف كتموم لثمتت ،لوؤسم كتفصب .يلاثم ملاع يف شيءن ال نحن ،ظحلا .ةلمتحم لكاشم يأب ةيارد

ءالمعلا .كنذإ نود ةكبش ىلع اهتيبثت مت (AP (لوصو طاقن يه ةعداخملا لوصولا طاقن .كتكرش ىلإ يمتنت ال ىرخأ ةفشتكم ةزهجأ يأ مه نوعداخملا

ةمجاهم نييق,راملا عالوْه لواحي نأ رطخ امئاد كانه نكلو ،امامت ةئيرب تال|صتال| هذه نوكت دق لوصولا طاقن ضرع كنكمي ،كلذ ةمق ىلع ءاقبإلل .ةساسح تامولعم ةقرس وأ كتكبش ap، لا لالخ نم تبجح نوكي الْ عيطتسي نئاخ اذه ،تفشك نإ امّ .ني قراملا ءالمعلواو ةقراملا .رثكأ ققحت نأ تامولعم كحنمي وه نأ ريغ

يتلا تاونقلا ىلع ةدوجوملا ءاطخألا نع طقف CBW عون نم لوصولا طاقن فشكتس .لخادتت يتلا تاونقلا وأ ايلاح اهمدختست

## ةعداخملا لوصولا طاقن ضرع  $\overline{\phantom{a}}$

.نيئدتبملل حئاصن ىلع ءوضلا ليدبتلل لباقلا مسقلا اذه طلسي

# لوخدلI ليجست

مايقلل .ةيس|س|ْل| لوصول| ةطقنل (UI) بيولا مدختسم ةهجاو ىلإ لوخدل| ليجستب مق لبق اريذحت ىقلتت دق .cisco.ciscobusiness://https لخدأو بيو ضرعتسم حتفا ،كلذب ل|خدإب ةيس|سألاً لوصول| ةطقن ىلإ لوصولا اضيءأ كنكمي.دامتعال| تانايب لخدأ .ةعباتمل| .بيولا ضرعتسم يف (ةيساسألا لوصولا ةطقن نم) [https://[ipaddress

# تاودألا تاحيملت

ودبي يذل| ةادأل| حيملت نم ققحت ،مدختسمل| ةهجاو يف لقح لوح ةلئسأ كيدل ناك اذإ ا :اتا اتا اك

# ؟ةعسوتملا ةيسيئرلا ةمئاقلا ةنوقيأ عقوم ديدحت يف ةلكشم هجاوت له

رقناف ،ةمئاقلا رز ىرت مل اذإ ،ةشاشلِا نم رسيأل| بناجل| ىلع ةدوجومل| ةمئاقل| ىل| لقتنا

.يبناجلا طيرشلا ةمئاق حتفل ةنوقيألا هذه ىلع

# قيبطت Cisco Business

مدختسم ةهجاو عم ةرادإلI تازيم ضعب يف كرتشت ةقفارم تاقىبطت ىلع ةزهجألI هذه يوتحت .قيبطتلا يف بيو مدختسم ةهجاو يف ةدوجوملا تازيملا ةفاك رفوتت نل .بيولا

[Android قيبطت ليزنت](https://play.google.com/store/apps/details?id=com.cisco.business&pcampaignid=pcampaignidMKT-Other-global-all-co-prtnr-py-PartBadge-Mar2515-1) [iOS قيبطت ليزنت](https://apps.apple.com/app/cisco-business/id1483862452)

# ةرركتملا ةلئسال

.ةلوادتملا ةلئسأل دنتسم نم ققحتلا كنكمي ،ةبيجم ريغ لازت ال ةلئسأ كيدل تناك اذإ <u>[ةعئاش ةلئسأ](.cisco.com/c/ar_ae/support/docs/smb/wireless/CB-Wireless-Mesh/1769-tz-Frequently-Asked-Questions-for-a-Cisco-Business-Mesh-Network.html)</u>

## 1 ةوطخلا

مايقلل .ةيساسألا لوصولI ةطقنل (UI) بيولI مدختسم ةهجاو ىلإ لوخدلI ليجستب مق لبق اريذحت ىقلتت دق .<u>https://ciscobusiness.cisco ل</u>خدأو بيو ضرعتسم حتفا ،كلذب .كب ةصاخلا دامتعالا تانايب لخدأ .ةعباتملا

ةطقن نم)<https://<ipaddress ل|إخدإب ةيس|سأل| لوصول| ةطقن يل| لوصول| اضيأ كنكمي .بيولا حفصتم يف (ةيساسألا لوصولا

درسم :<u>Cisco Business </u> ةعجارم كنكميف ،ةمدختسملI تاحلطصملاب ةيارد ىلع نكت مل اذإ .[ةديدجلا تاحلطصملا](https://www.cisco.com/c/ar_ae/support/docs/smb/switches/Cisco-Business-Switching/kmgmt-2331-glossary-of-non-bias-language.html)

## 2 ةوطخلا

يف **مەسل| زم**ر قوف رقنا .*"ريبخ" ضرع ةقيرط* يف نوكت نأ بجي ،تانيوكتل| ەذە ءاشنإل .*ءاربخلا ضرع* يالإ ل|قتنالل بيول| مدختسم ةهجاو نيمي ىلعأ ةدوجومل| ةمئاقل|

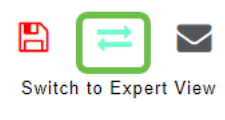

#### 3 ةوطخلا

.لوصولا طاقن < عداخملا < ةكبشلا صخلم < ةبقارملا ىلإ لقتنا

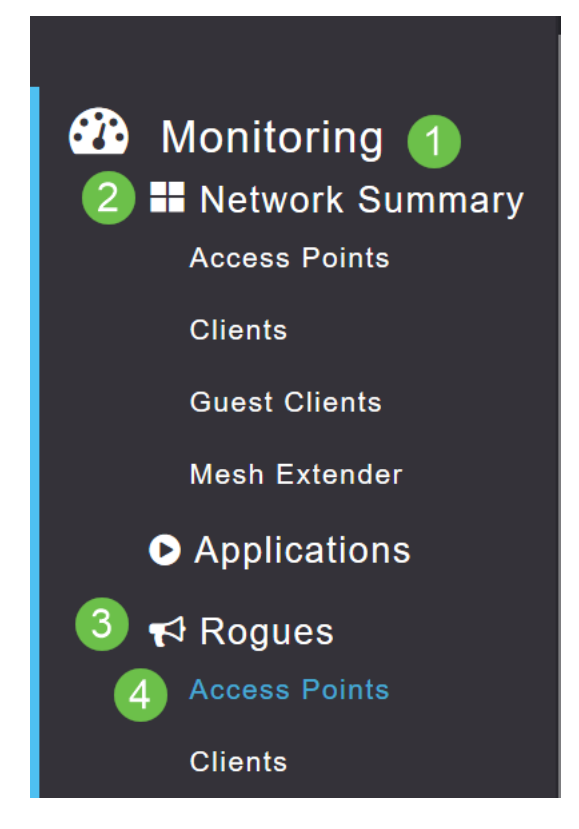

#### 4 ةوطخلا

رقنلاب زتريءاجيج 5 وأ زتريءاجيج 2.4 يرت نأ ديدحت كنكمي ،ةحفصل| هذه حتفت نأ درجمب ريءب ةامسم ةعداخملا لوصولاً طاقن عيمج نوكت ،يضارتفا لكشب .بيوبتال ةمالع ىلع موقتس ام وهو ،ةعداخملا لوصولا طاقن تايمست رييغتب لوصولا ةطقن موقت ال .ةفنصم .ايودي هب

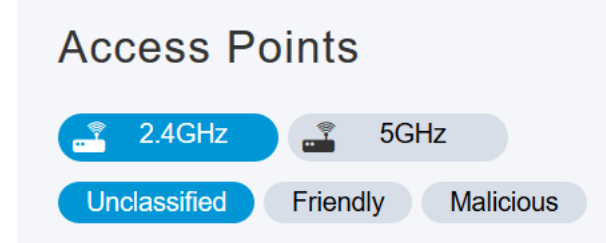

#### 5 ةوطخلا

اميف قيقحتال امنم دحاو يأ ىلع طغضلا كنكمي ،ةمئاقلا يف ةجردم ةعداخملا لوصول طاقن .دعب

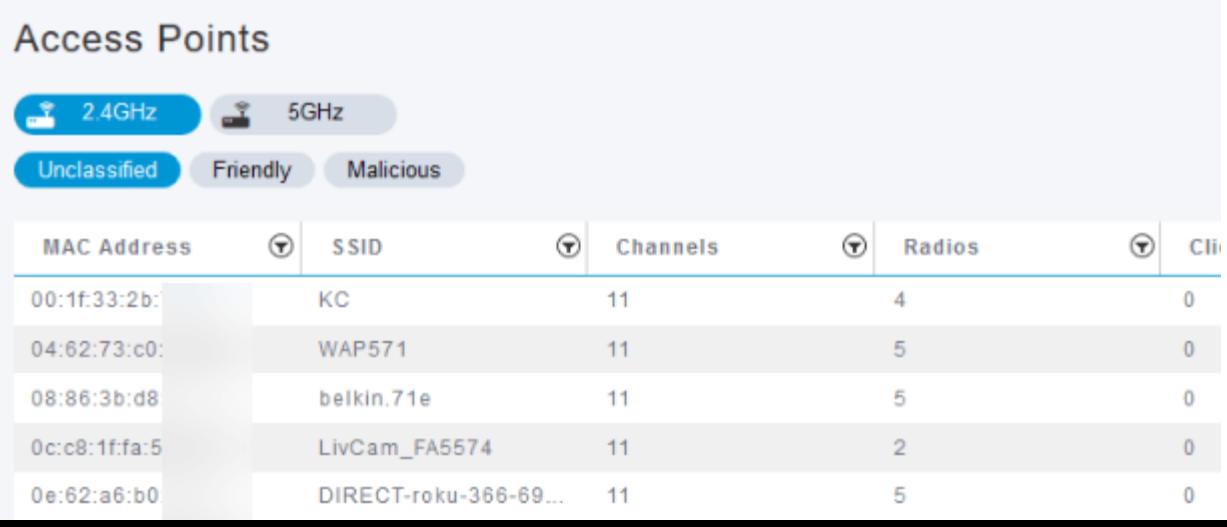

## (يرايتخإ) 6 ةوطخلا

كنكميف ،*ةراض* وأ *ةلەس* اەنأ ىلع (APs) لوصولا طاقن نم يأ فـينصت يف بـغرت تـنك اذإ مايقلا يف بغرت دق .*ثيدحتلا ةئف* نمض ةلدسنملا ةمئاقلا نم نيرايخلا نم يأ ديدحت ةفنصملا ريغ لوصول طاقن ىلإ رظنت امدنع ةلماك ةمئاق زرف ىلإ رطضت ال ىتح كلذب .ءاهتنالا دنع **قيبطت** قوف رقن∪ا نم دكأت .لٻقتسملا يف

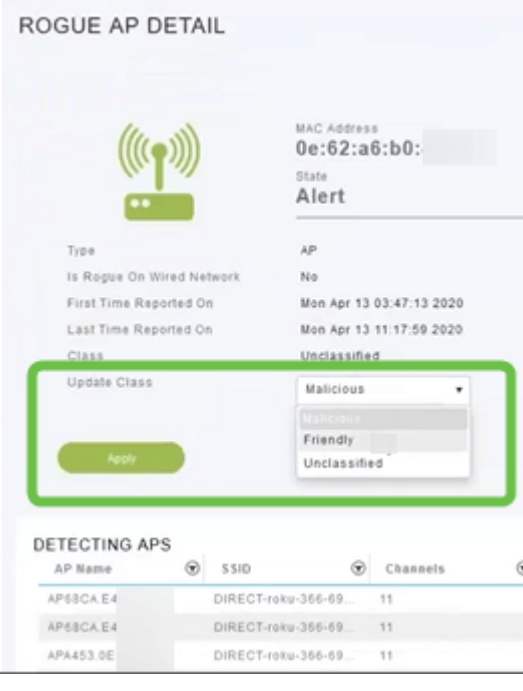

## (يرايتخإ) 7 ةوطخلا

ةكرش امٻر) *ةيجراخ* وأ (ةكبشلا يف) *ةيلخاد* اهنأ ىلع لوصو ةطقن ةيمست ديرت تنك اذإ .متي امدنع **قبطي** ةقطقط .*ثي*د*حتلا ةل*اح مسق نمض كلذب مايقلا كنكميف (ةرواجم

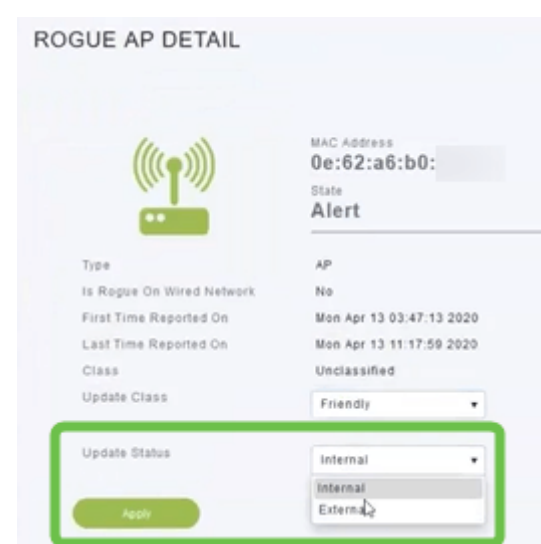

# نيعداخملا ءالمعلا ضرع ٦

#### 1 ةوطخلا

،كلذب مايقلل .ةيساسألا لوصولا ةطقنل بيو مدختسم ةهجاو ىلإ لوخدلا ليجستب مق لخدأ .ةعباتملا لبق اريذحت ىقلتت دق .<u>https://ciscobusiness.cisco</u> لخدأ .ةعباتملا لبرق ارعت .كب ةصاخلا دامتعالا تانايب

ةطقن نم)<https://<ipaddress ل|خدإب ةيس|سأل| لوصول| ةطقن ىل| لوصول| اضيأ كنكمي قيبطتب انيكلإ لاقت نال اكنكمي ،تاءارجإل اضعبل .بيول| حفصتم يف (ةيساسألا لوصول| Cisco Business Mobile.

## 2 ةوطخلا

يف **مەسل| زم**ر قوف رقنا .*"ريبخ" ضرع ةقيرط* يف نوكت نأ بجي ،تانيوكتل| ەذە ءاشنإل لوصحلل .*ءاربخلا ضرع* ىلإ لاقتنالل بيولا مدختسم ةهجاو نيمي ىلعأ ةدوجوملا ةمئاقلا [RADIUS](https://www.cisco.com/c/ar_ae/support/docs/smb/wireless/CB-Wireless-Mesh/2077-Configure-RADIUS-CBW.html) عجار ،RADIUS مداخ دادعإ لوح ليصافت ىلع

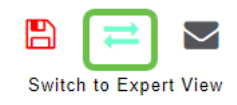

# 3 ةوطخلا

.ءالمعلا < عداخملا < ةكبشلا صخلم < ةبقارملا ىلإ لقتنا

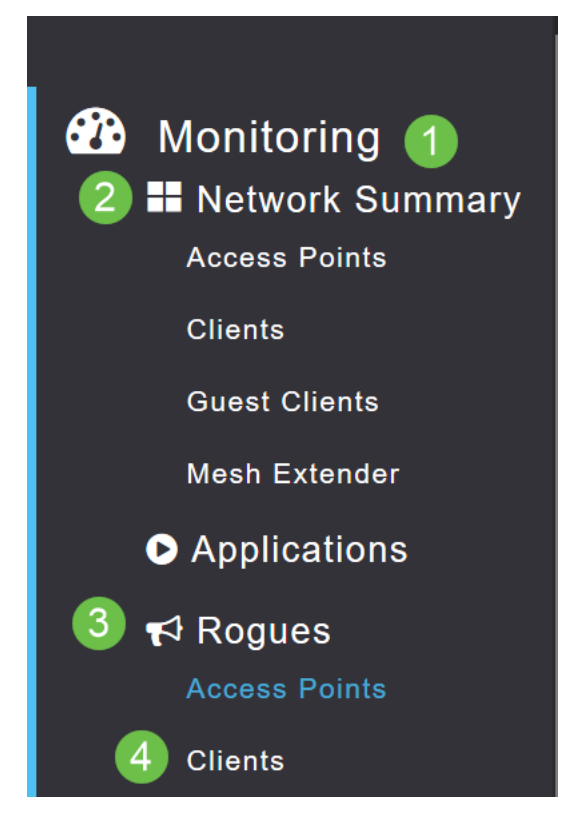

#### 4 ةوطخلا

يأ فاشتكا متي مل ،لاثملا اذه يف .ةمئاقلا يف مهجاردإ متيس ،نيقرام ءالمع يأ كانه ناك اذإ .نيقرام ءالمع

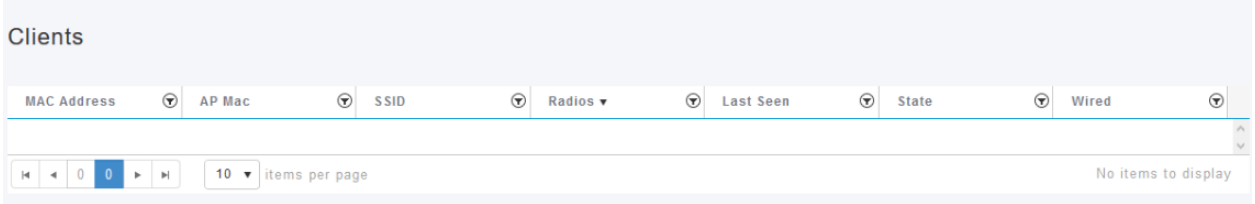

# رارقلا

ىلء نيدسافال نم ريثكال تيأر اذإ .مكتكبش يف نيمرجملا ةيؤر ىلء ةردقلا مكيدل نآلا عجار كلذل ،رابتءال| يف اهعضو بجي تارابتءا كانه .ةانقل| رييءغت كنكمي ،اهمدختست ةانق .(ارفوتم نوكي امدنع طبارلا) يكلساللا ددرتلا ةانق ةلاقم رييغت

[فينصت](https://www.cisco.com/c/ar_ae/support/docs/smb/wireless/CB-Wireless-Mesh/2080-Client-Profiling.html) [بلطلا طيمنت](https://www.cisco.com/c/ar_ae/support/docs/smb/wireless/CB-Wireless-Mesh/2068-Application-Profiling.html) [RLANs](https://www.cisco.com/c/ar_ae/support/docs/smb/wireless/CB-Wireless-Mesh/2067-RLAN-Port-Config-AP-Groups-CBW.html) [ةتباثلا جماربلا ةيقرت](https://www.cisco.com/c/ar_ae/support/docs/smb/wireless/CB-Wireless-Mesh/2063-Upgrade-software-of-CBW-access-point.html) [RADIUS](https://www.cisco.com/c/ar_ae/support/docs/smb/wireless/CB-Wireless-Mesh/2077-Configure-RADIUS-CBW.html) [ةرركتملا ةلئسألا](https://www.cisco.com/c/ar_ae/support/docs/smb/wireless/CB-Wireless-Mesh/1769-tz-Frequently-Asked-Questions-for-a-Cisco-Business-Mesh-Network.html) [ةكرح ميظنت](https://www.cisco.com/c/ar_ae/support/docs/smb/wireless/CB-Wireless-Mesh/2076-traffic-shaping.html) [ليجستلا](https://www.cisco.com/c/ar_ae/support/docs/smb/wireless/CB-Wireless-Mesh/2064-Setting-Up-System-Message-Logs-CBW.html) [WLAN ومدختسم](https://www.cisco.com/c/ar_ae/support/docs/smb/wireless/CB-Wireless-Mesh/2075-Config-WLAN-Users-CBW.html) [Umbrella](https://www.cisco.com/c/ar_ae/support/docs/smb/wireless/CB-Wireless-Mesh/2071-Configure-Cisco-Umbrella-CBW.html) [ةيساسألا لوصولا ةطقن تاودأ](/content/en/us/support/docs/smb/wireless/CB-Wireless-Mesh/1895-Master-AP-Tools.html) [ءالمعلا](https://www.cisco.com/c/ar_ae/support/docs/smb/wireless/CB-Wireless-Mesh/2080-Client-Profiling.html) <u>ة كبي على كبي ابحرم ذفن مل ابن وكبي تستخير المستخير من التي تان التي تان التي تان التي ت</u><br>التي التي الخارج التي تان توك تان الني كان توكون توكون التي تان توجه تان توك التي تانايبل التي ت [فاشكتسا]( https://www.cisco.com/c/ar_ae/support/docs/smb/wireless/CB-Wireless-Mesh/2109-tz-troubleshooting-CBW-Mesh-Network.html) [RADIUS ةبساحمو ينورتكلإلا ديربلا ةقداصم مادختساب فيضلا ةكبش]( https://www.cisco.com/c/ar_ae/support/docs/smb/wireless/CB-Wireless-Mesh/2082-Configure-Guest-Network-email-RADIUS-CBW.html) [CBW]( https://www.cisco.com/c/ar_ae/support/docs/smb/wireless/CB-Wireless-Mesh/1768-tzep-Cisco-Business-Introduces-Wireless-Mesh-Networking.html) [CBW عم Draytek هجوم مادختسإ]( https://www.cisco.com/c/ar_ae/support/docs/smb/wireless/CB-Wireless-Mesh/kmgmt-2314-Draytek-router-Cisco-Business-Wireless.html) [اهحالصإو ءاطخألا]( https://www.cisco.com/c/ar_ae/support/docs/smb/wireless/CB-Wireless-Mesh/2109-tz-troubleshooting-CBW-Mesh-Network.html)

ةمجرتلا هذه لوح

ةي الآلال تاين تان تان تان ان الماساب دنت الأمانية عام الثانية التالية تم ملابات أولان أعيمته من معت $\cup$  معدد عامل من من ميدة تاريما $\cup$ والم ميدين في عيمرية أن على مي امك ققيقا الأفال المعان المعالم في الأقال في الأفاق التي توكير المالم الما Cisco يلخت .فرتحم مجرتم اهمدقي يتلا ةيفارتحالا ةمجرتلا عم لاحلا وه ىل| اًمئاد عوجرلاب يصوُتو تامجرتلl مذه ققد نع امتيلوئسم Systems ارامستناء انالانهاني إنهاني للسابلة طربة متوقيا.